### Лабораторная работа

Цель работы: Изучение основных преимуществ программы MATLAB для освоения навыка работы по формированию векторов и матриц, вычислению элементарных математических и тригонометрических функций, выводу графиков функций в двумерной и трехмерной графике. Освоение функций МАТLAВ и программирования алгоритмов наблюдаемых процессов и практических навыков использования обработки матриц и преобразования их структур.

#### Залания:

1 Получить у преподавателя свой вариант данных, представленных в приложении А.

1 В рабочем окне MATLAВ ввести значения элементов матрицы А.

2 Выделить из матрицы А подматрицу В.

3 Выделить из матрицы А подматрицу С.

4 Извлечь из матрицы А лиагональ D.

5 Умножить матрицу В на матрицу С в виде точкой и без точки.

6 Разделить матрицу В на матрицу С левым делением с точкой и без точки.

7 Разлелить матрицу В на матрицу С правым лелением с точкой и без точки.

8 Транспонировать матрицу Л.

9 Функцией plot построить график вектора, состоящего из всех строк третьего столбца матрицы  $\mathsf{A}$ .

10 Построить трехмерный график матрицы А в зависимости от номера элемента по строкам и столбцам с использованием команд mesh и surf с использованием различной цветовой палитры и с возможностью поворачивать изображение под разными ракурсами.

11 Сохранить переменные А, В, С, D в mat-файле.

12 Очистить рабочую область. Очистить экран. Загрузить сохраненные переменные в рабочую область. Вывести список переменных.

13 Создать вектор-строку матрицы, если начальному элементу присвоено значение 0, конечному  $-14$  с шагом 1.

14 Транспонировать строку в столбец. Командой imagesc(а) вывести графический вид матрицы в одном окне. Графики построить командами subplot и colorbar.

15 Создать матрицу размерностью 3 на 3, элементы которой обозначены как: С - единиц; D нулей; Е - равномерно распределенных случайных чисел; F - нормально распределенных случайных чисел.

16 Командой imagesc(a) вывести графический вид матрицы 3 на 3 в одном окне, используя команды subplot и colorbar.

17 В соответствии с вариантом, выданным преподавателем, из таблицы 5.1 создать 3 векторастроки из 5 элементов многочлена f.

18 Объединить 3 вектора-строки в матрицу А(3×5).

19 Объединенную матрицу транспонировать в матрицу другой структуры  $B(5\times3)$  используя интерактивный ввод данных.

20 Командой imagesc(a) вывести графический вид матрицы А и В в одном окне командами subplot и colorbar.

21 Вычислить значения функции f(x) для всех элементов матрицы A.

22 В соответствии с вариантом, выданным преподавателем, вычислить значения функции f(x) для всех элементов матрицы А, приведенных в таблице 5.2.

23 При вычислении в теле программы MATLAB использовать циклы и интерактивный ввод данных. Полученный результат сохранить как матрицу С.

24 Командой imagesc(а) вывести графический вид матрицы А и С в одном окне с применением команд subplot и colorbar.

Талица 5.1. Варианты выбора исходных данных для построения зависимостей на МАТLAВ

| $\left[1.f = [x^n, x^{n-1}, x^{n-2}, x^{n-3}, x^{n-4}], n = 5; x = 2; x = 3x = 4. \right]$ |  |  |
|--------------------------------------------------------------------------------------------|--|--|
| $2.f = [2x^{n+s}], n = 11:10:51, s = \pi, x = 2,6,12.$                                     |  |  |
| $3.f = n(e^x + e^{-x}), n = 2:6, x = 3.5.7.$                                               |  |  |
| $4.f = e^{x^2+n}, n = 11:15, x = 2,4,6.$                                                   |  |  |
| $5.f = \sqrt[n]{x^2 - 1}, n = 3 : 7, x = 12,13,16.$                                        |  |  |

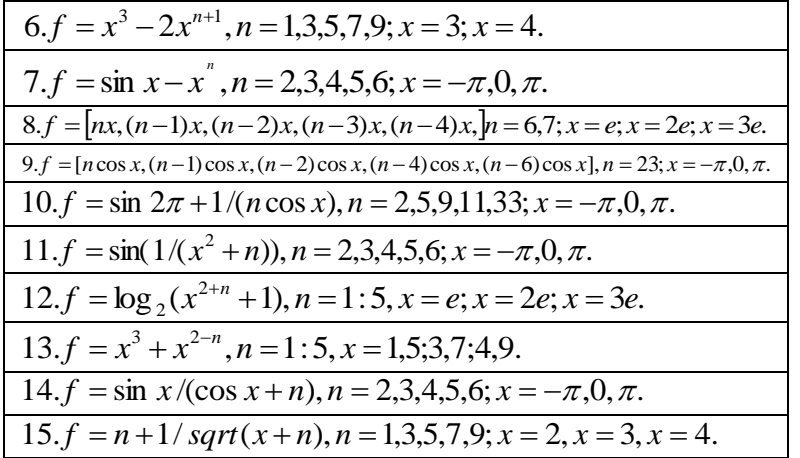

|    | 1 $f(x) = x^3 - 2x^2 + \sin x - 4$                          | $A = \begin{bmatrix} 9.33 & -4.01 & 8.19 & 2.64 \\ 0.55 & 3.81 & 3.32 & 5.07 \end{bmatrix}$     |
|----|-------------------------------------------------------------|-------------------------------------------------------------------------------------------------|
|    | 2 $f(x) = \frac{e^x - x}{e^x + x}$                          | $A = \begin{bmatrix} 9.32 & 0.21 & -9.89 & 3.11 \\ 0.54 & 4.99 & 5.01 & -0.03 \end{bmatrix}$    |
|    | 3 $f(x) = \sqrt{1 + \sqrt{ x ^3 + 1}}$                      | $A = \begin{bmatrix} -1.54 & 0.49 & 3.11 & 2.99 \\ 4.05 & -5.85 & 3.72 & 0.11 \end{bmatrix}$    |
| 4  | $f(x) = e^x \sin x - e^{-x} \cos x$                         | $A = \begin{bmatrix} -9.04 & 3.36 & 3.09 & -2.49 \\ -4.33 & -5.09 & 9.74 & 1.65 \end{bmatrix}$  |
| 5. | $f(x) = \ln( x ) \sin \pi x$                                | $A = \begin{bmatrix} 0.33 & 0.95 & 7.12 & -9.22 \\ -0.64 & 3.76 & 1.34 & -0.03 \end{bmatrix}$   |
| 6  | $f(x) = e^{x^2 + x + 1}$                                    | $A = \begin{bmatrix} -4.53 & -2.12 & -6.54 & -3.21 \\ 3.43 & 7.43 & -0.25 & 1.64 \end{bmatrix}$ |
|    | 7 $f(x) = \frac{\sqrt[3]{x^2-1}}{ x +3}$                    | $A = \begin{bmatrix} 0.23 & 3.89 & -4.23 & -7.25 \\ 5.84 & 5.13 & -0.89 & 3.55 \end{bmatrix}$   |
|    | 8 $f(x) = \frac{1}{1 + \frac{1+x}{x}}$                      | $A = \begin{bmatrix} -5.84 & 9.84 & 0.23 & 1.59 \\ -9.25 & -0.25 & 1.54 & 0.43 \end{bmatrix}$   |
|    | 9 $f(x) = \frac{x^2 + \sin x}{x^2 - \cos x} \sqrt{e^x + 1}$ | $A = \begin{bmatrix} 0.64 & 6.34 & 0.32 & -4.23 \\ 1.19 & 3.23 & 1.54 & 0.43 \end{bmatrix}$     |
| 10 | $f(x) = \arcsin(\cos x^2)$                                  | $A = \begin{bmatrix} \pi & 2.2\pi\ -2\pi & 0.3\pi \\ 3\pi\ -\pi & 0.1\pi & 5\pi \end{bmatrix}$  |
|    | 11 $f(x) = \frac{\sin x \cos x}{x^2 + 1}$                   | $A = \begin{bmatrix} 6.10 & 0.34 & -4.23 & -7.25 \\ 5.84 & 5.13 & 2.56 & 3.55 \end{bmatrix}$    |
| 12 | $f(x) = \ln(x + 1)\sqrt{e^x + e^{-x}}$                      | $A = \begin{bmatrix} 6.10 & 0.34\, -4.23 & -7.25\\ -8.13 & 1.68 & 2.56 & 3.55 \end{bmatrix}$    |
| 13 | $f(x) = x^2tg\sqrt{\arcsin x}$                              | $A = \begin{bmatrix} \pi & 1.2\pi\ -2\pi & 2.3\pi \\ 3\pi\ -pi & 3.1\pi & \pi \end{bmatrix}$    |
|    | 14 $f(x) = x \sin x + x^3 \frac{e^x}{x+1}$                  | $A = \begin{bmatrix} 6.10 & 0.34 & -4.23 & 0.17 \\ -8.13 & 1.68 & 2.56 & -3.53 \end{bmatrix}$   |
|    | 15 $f(x) = \frac{e^{\sin x} + e^{\cos x}}{x^2}$             | $A = \begin{bmatrix} 0.79 & -2.53 - 4.23 & 0.17 \\ -8.13 & 1.68 & 6.29 & -3.53 \end{bmatrix}$   |

Таблица 5.2. Варианты выбора исходных данных для построения зависимостей на МАТLAВ

### 2 Порядок выполнения работы

1 Словесно описать следующие алгоритмы:

- вычислительные операции с матрицами;

- сервисные функции MATLAB.

2 Получить у преподавателя свой вариант данных, представленных в приложении А.

3 Последовательно выполнить пп. 1.1 - 1.12, 2.1-2.7 и 3.1 - 3.3 заданий, описанных в начале описания лабораторной работы.

4 Полученные результаты вычислений занести в Отчет по выполненной работе.

# 3 ОТЧЕТ ДОЛЖЕН СОДЕРЖАТЬ

1 Название и цель работы.

2 Условие задания (полный текст заданий).

3 Описание раздела «Порядок выполнения работы».

4 Исходные тексты программ на MATLAB.

5 Результаты выполнения программы.

6 Выводы и предложения.

7 Контрольные вопросы.

## 4 Контрольные вопросы

1 Расскажите порядок создания векторов в МАТLAB.

2 Расскажите порядок создания матриц в МАТLAB.

3 Какие знаете функции для создания матриц?

4 Как осуществляется индексация векторов и матриц в МАТLAВ?

5 Что происходят в результате использования команд МАТLAВ: удаление, обнуление строк, столбнов?

6 Поясните суть выполнения операций по матрицам.

7 Как транспонируется массивы в MATLAB?

8 Напишите программу объединение матриц, покажите результат ее работы.

9 Как создается строковая константа?

- 10 Как вносится в текст программы «введение комментария»?
- 11 Как вводится числовая и символьная информация с клавиатуры?
- 12 Напишите строку ввода оператора цикла в тело программы.